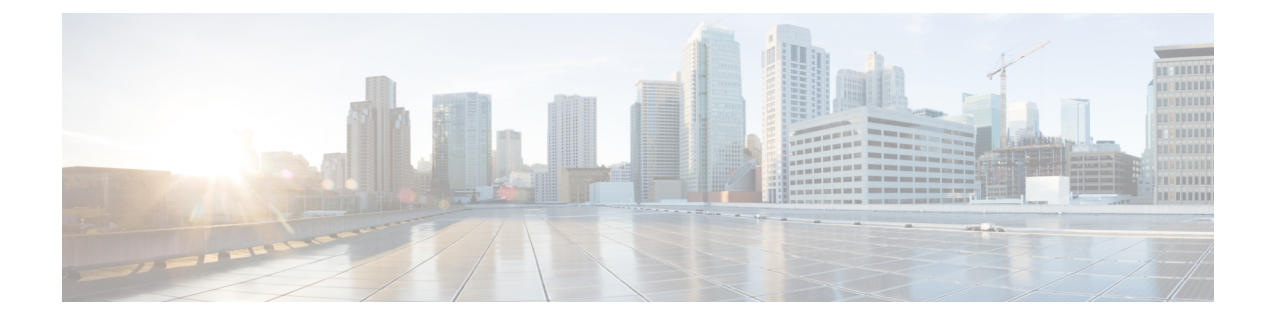

## **NetFlow** のモニタリング

- NetFlow [モニタリング](#page-0-0), 1 ページ
- NetFlow [モニタリングの制限事項](#page-2-0), 3 ページ
- フロー [レコード定義の設定](#page-2-1), 3 ページ
- エクスポータ [プロファイルの設定](#page-4-0), 5 ページ
- NetFlow [コレクタの設定](#page-5-0), 6 ページ
- フロー [エクスポータの設定](#page-6-0). 7 ページ
- フロー [モニタの設定](#page-7-0), 8 ページ
- フロー モニタ [セッションの設定](#page-7-1)、8 ページ
- NetFlow [キャッシュのアクティブおよび非アクティブ](#page-8-0) タイムアウトの設定, 9 ページ
- vNIC へのフロー モニタ [セッションの関連付け](#page-9-0)、10 ページ

### <span id="page-0-0"></span>**NetFlow** モニタリング

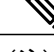

(注) Release 3.0(2) では、NetFlow モニタはエンド ホスト モードでのみサポートされます。

NetFlowは、IPトラフィックデータを収集するための標準ネットワークプロトコルです。NetFlow により、特定の特性を共有する単方向IPパケットに関して、フローを定義することができます。 フロー定義に一致するすべてのパケットが収集され、1 つ以上の外部 NetFlow コレクタにエクス ポートされます。そこでは、アプリケーション固有の処理のために、さらに集約、分析、および 使用されます。

Cisco UCS Manager は、Netflow 対応アダプタ(Cisco UCS VIC 1240、Cisco UCS VIC 1280、および CiscoUCSVIC1225)を使用して、フロー情報を収集し、エクスポートするルータおよびスイッチ と通信します。

#### ネットワーク フロー

フローとは、トラフィックの送信元または送信先、ルーティング情報、使用されているプロトコ ルなど、共通のプロパティを持つ一連の単方向IPパケットです。フローは、フローレコード定義 での定義に一致する場合に収集されます。

#### フロー レコード定義

フロー レコード定義は、フロー定義で使用されるプロパティに関するすべての情報で構成され、 特性プロパティと測定プロパティの両方を含めることができます。フロー キーとも呼ばれる特性 プロパティは、フローを定義するプロパティです。Cisco UCS ManagerではIPv4、IPv6、およびレ イヤ 2 のキーがサポートされています。フロー値または非キーとも呼ばれる測定特性は、フロー のすべてのパケットに含まれるバイト数や合計パケット数などの、測定可能な値です。

フロー レコード定義は、フロー キーとフロー値の特定の組み合わせです。次のタイプのフロー レコード定義を使用できます。

- [System-defined]:Cisco UCS Manager が提供するデフォルトのフロー レコード定義。
- [User-defined]:ユーザが独自に作成できるフロー レコード定義。

### フロー エクスポータ、フロー エクスポータ プロファイル、およびフロー コレクタ

フロー エクスポータは、フロー エクスポータ プロファイルの情報に基づき、フロー コネクタに フローを転送します。フロー エクスポータ プロファイルには、NetFlow パケットをエクスポート する際に使用されるネットワーキングプロパティが含まれます。ネットワーキングプロパティに は、各ファブリック インターコネクトの VLAN、送信元 IP アドレス、およびサブネット マスク が含まれます。

Cisco UCS Manager GUI では、ネットワーキングのプロパティはプロファイルに含まれるエク スポータ インターフェイスで定義されます。Cisco UCS Manager CLI では、プロパティはプロ ファイルで定義されます。 (注)

フロー コレクタは、フロー エクスポータからフローを受信します。各フロー コレクタには、フ ローの送信先を定義する、IP アドレス、ポート、外部ゲートウェイ IP、VLAN が含まれます。

#### フロー モニタおよびフロー モニタ セッション

フロー モニタは、フロー定義、1 つまたは 2 つのフロー エクスポータ、タイムアウト ポリシーで 構成されます。フロー モニタを使用することで、どのフロー情報をどこから収集するかを指定で きます。各フロー モニタは、出力または入力のどちらかの方向で動作します。

フロー モニタ セッションには、次の 4 つまでのフロー モニタが含まれます。入力方向の 2 つの フロー モニタと出方向の 2 つのフロー モニタ。また、フロー モニタ セッションは、vNIC に関連 付けることができます。

### <span id="page-2-0"></span>**NetFlow** モニタリングの制限事項

 $\begin{picture}(20,5) \put(0,0){\line(1,0){155}} \put(0,0){\line(1,0){155}} \put(0,0){\line(1,0){155}} \put(0,0){\line(1,0){155}} \put(0,0){\line(1,0){155}} \put(0,0){\line(1,0){155}} \put(0,0){\line(1,0){155}} \put(0,0){\line(1,0){155}} \put(0,0){\line(1,0){155}} \put(0,0){\line(1,0){155}} \put(0,0){\line(1,0){155}} \put(0,0){\line(1,$ 

(注) Release 3.0(2) では、NetFlow モニタはエンド ホスト モードでのみサポートされます。

NetFlow モニタリングには、次の制限事項が適用されます。

- NetFlow モニタリングは、Cisco UCS 6100 シリーズ Fabric Interconnect ではサポートされませ  $h_{\circ}$
- NetFlow モニタリングは、Cisco UCS VIC 1240、Cisco UCS VIC 1280、および Cisco UCS VIC 1225 アダプタでのみサポートされます。リリース 2.2(3a) 以降では、NetFlow モニタリング は、Cisco UCS VIC 1340、Cisco UCS VIC 1380、および Cisco UCS VIC 1227 アダプタでもサ ポートされます。

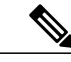

- NetFlowモニタリングは、vHBAを使用して設定する場合、Cisco UCS VIC1200 アダプタではサポートされていません。 (注)
- 最大 64 のフロー レコード定義、フロー エクスポータ、フロー モニタを使用できます。
- NetFlow は、vNIC テンプレート オブジェクトではサポートされません。
- PVLAN およびローカル VLAN は、サービス VLAN に対してサポートされません。
- すべての VLAN は公開されており、両方のファブリック インターコネクトに共通である必 要があります。
- VLAN はフロー コレクタと併用する前に、エクスポータ インターフェイスとして定義する 必要があります。
- NetFlow は、usNIC、仮想マシン キュー、または Linux ARFS と併用できません。

### <span id="page-2-1"></span>フロー レコード定義の設定

#### 手順

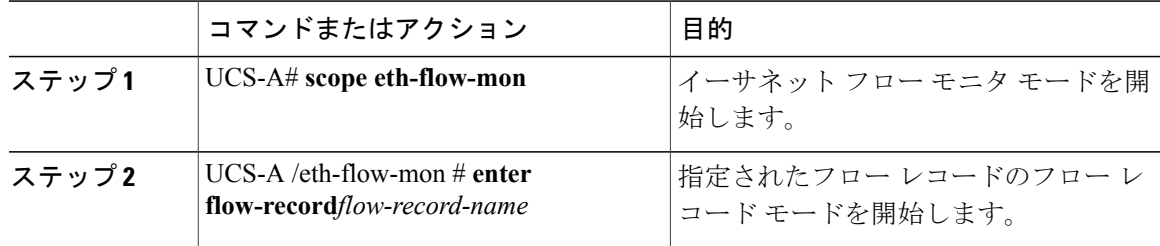

ι

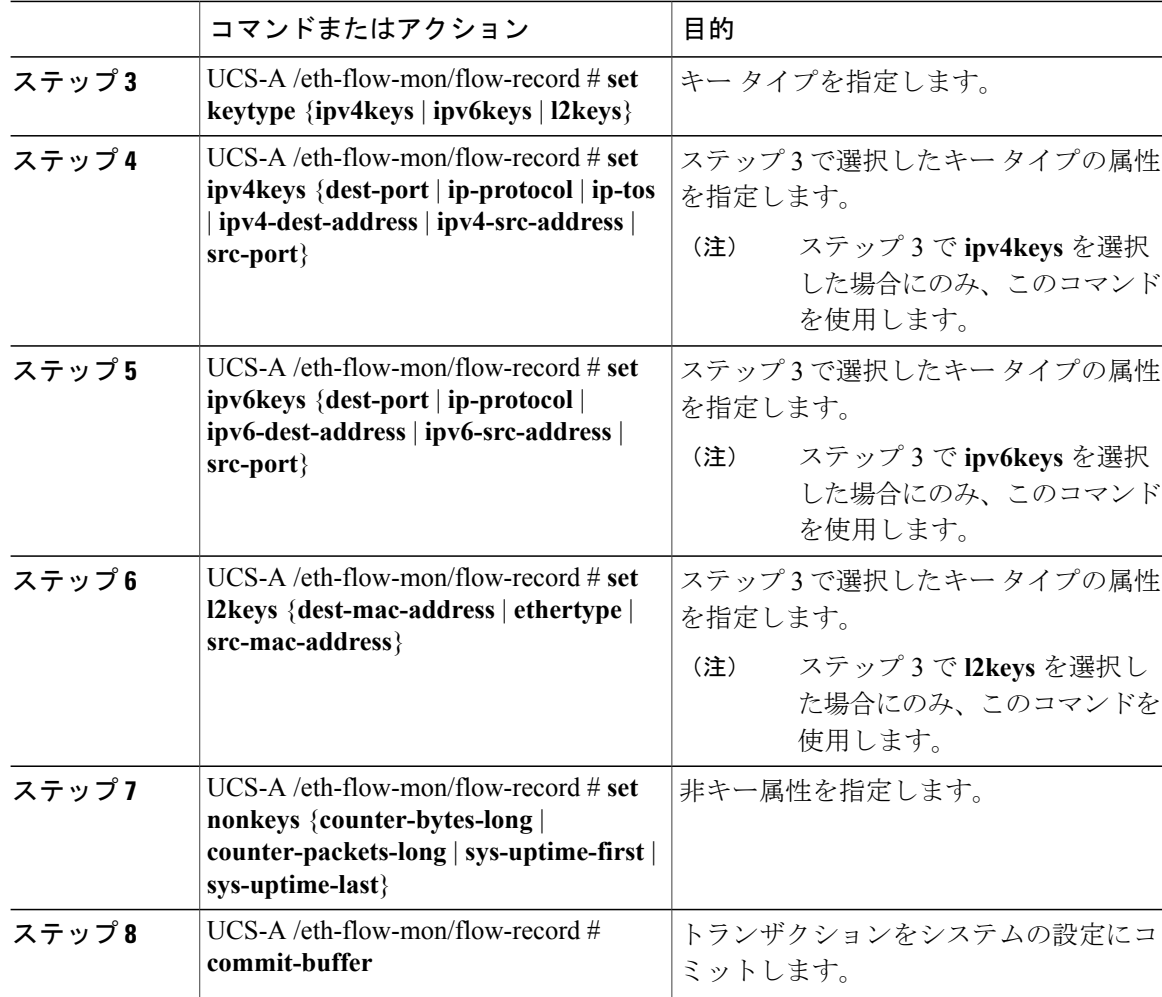

次に、レイヤ 2 キーでフロー レコード定義を作成し、トランザクションをコミットする例を示し ます。

#### UCS-A# **scope eth-flow-mon**

UCS-A /eth-flow-mon # **enter flow-record r1** UCS-A /eth-flow-mon/flow-record\* # **set keytype l2keys** UCS-A /eth-flow-mon/flow-record\* #**set l2keys dest-mac-address src-mac-address** UCS-A /eth-flow-mon/flow-record\* # **set nonkeys sys-uptime counter-bytes counter-packets** UCS-A /eth-flow-mon/flow-record\* # **commit-buffer** UCS-A /eth-flow-mon/flow-record #

Г

## <span id="page-4-0"></span>エクスポータ プロファイルの設定

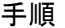

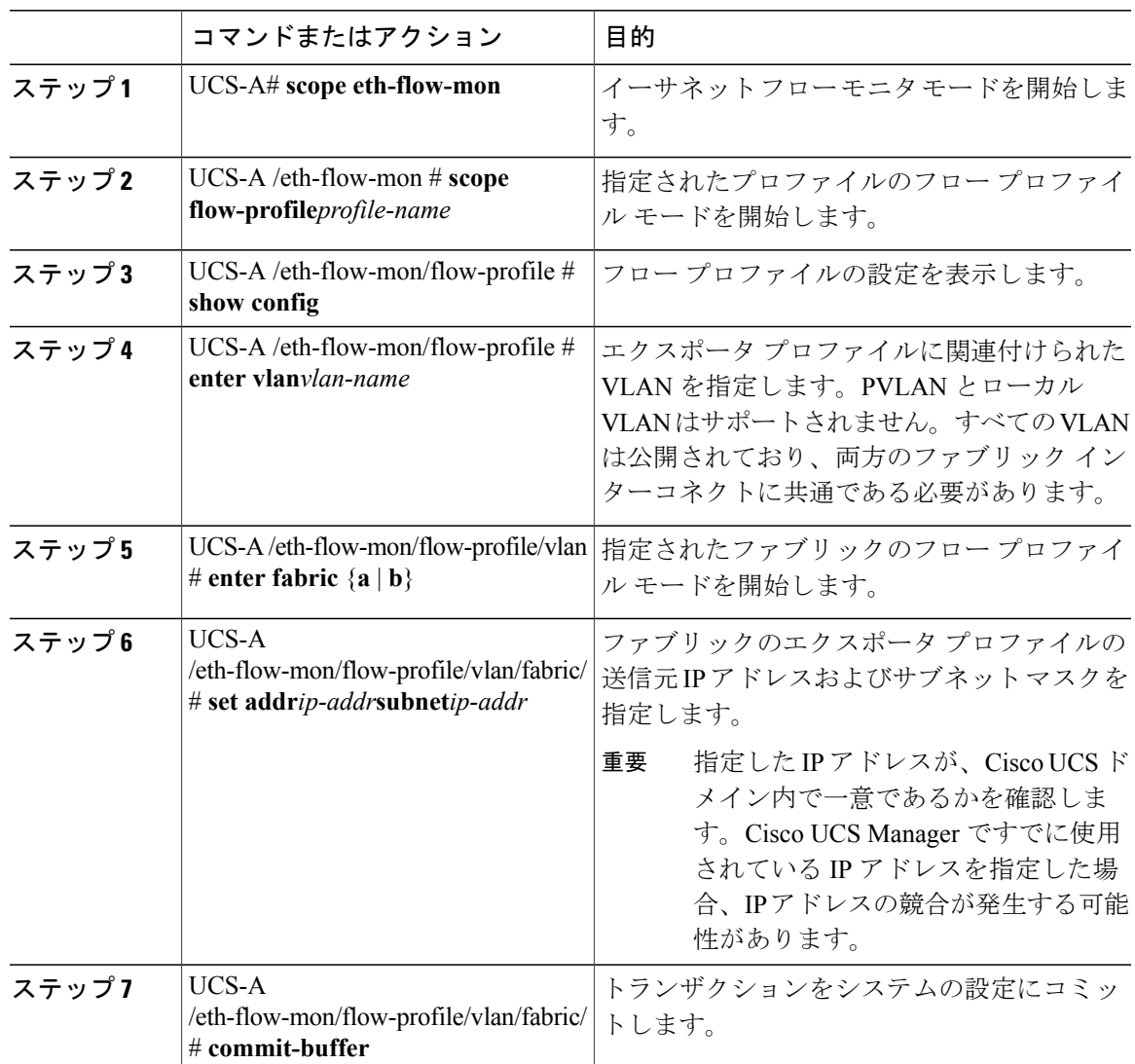

次に、デフォルトのエクスポータ プロファイルを設定し、各ファブリックのエクスポータ イン ターフェイスの送信元IPアドレスおよびサブネットマスクを設定し、トランザクションをコミッ トする例を示します。

```
UCS-A# scope eth-flow-mon
UCS-A /eth-flow-mon # scope flow-profile default
UCS-A /eth-flow-mon/flow-profile # enter vlan 100
UCS-A /eth-flow-mon/flow-profile/vlan* # enter fabric a
UCS-A /eth-flow-mon/flow-profile/vlan/fabric* # set addr 10.10.10.10 subnet 255.255.255.0
UCS-A /eth-flow-mon/flow-profile/vlan/fabric* # up
```
UCS-A /eth-flow-mon/flow-profile/vlan\* # **enter fabric b** UCS-A /eth-flow-mon/flow-profile/vlan/fabric\* # **set addr 10.10.10.11 subnet 255.255.255.0** UCS-A /eth-flow-mon/flow-profile/vlan/fabric\* # **commit-buffer** UCS-A /eth-flow-mon/flow-profile/vlan/fabric #

### <span id="page-5-0"></span>**NetFlow** コレクタの設定

#### 手順

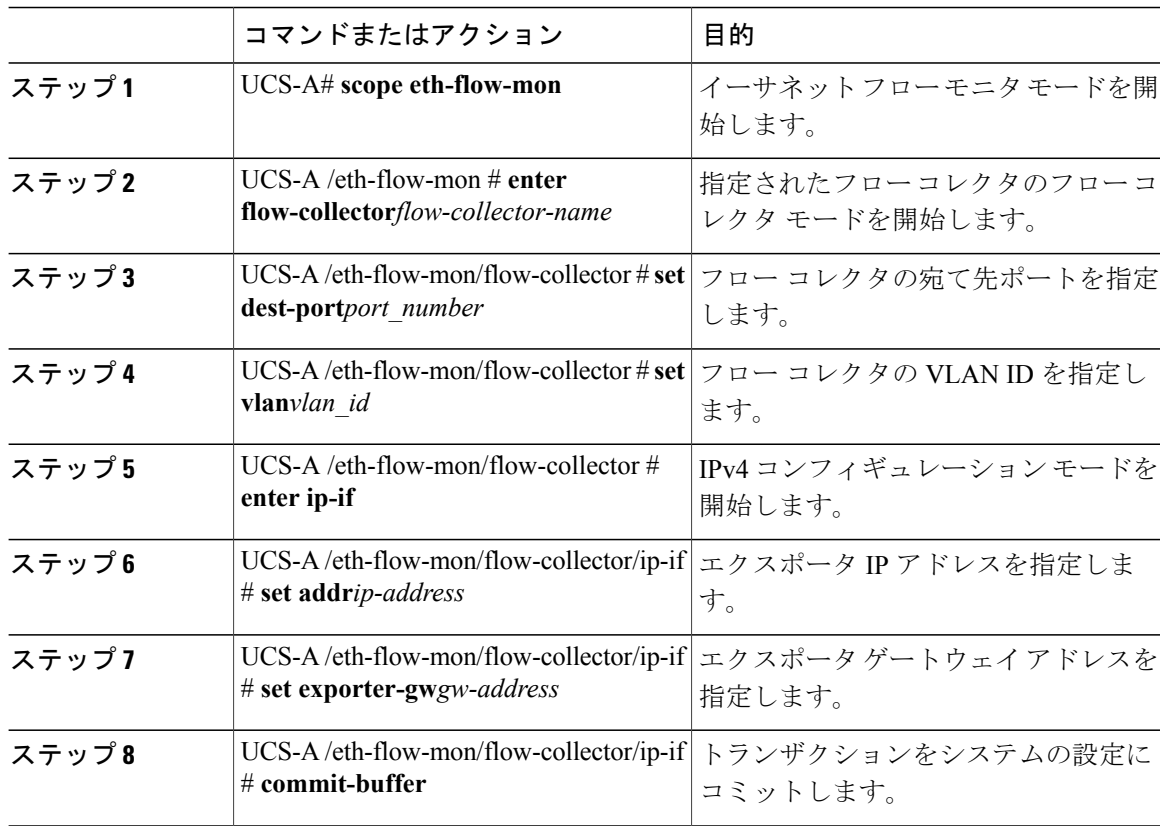

次に、NetFlow コレクタを設定し、エクスポータ IP とゲートウェイ アドレスを設定し、トランザ クションをコミットする例を示します。

```
UCS-A# scope eth-flow-mon
UCS-A /eth-flow-mon # enter flow-collector c1
UCS-A /eth-flow-mon/flow-collector* # set dest-port 9999
UCS-A /eth-flow-mon/flow-collector* # set vlan vlan100
UCS-A /eth-flow-mon/flow-collector* # enter ip-if
UCS-A /eth-flow-mon/flow-collector/ip-if* # set addr 20.20.20.20
UCS-A /eth-flow-mon/flow-collector/ip-if* # set exporter-gw 10.10.10.1
UCS-A /eth-flow-mon/flow-collector/ip-if* # commit-buffer
UCS-A /eth-flow-mon/flow-collector/ip-if #
```
## <span id="page-6-0"></span>フロー エクスポータの設定

手順

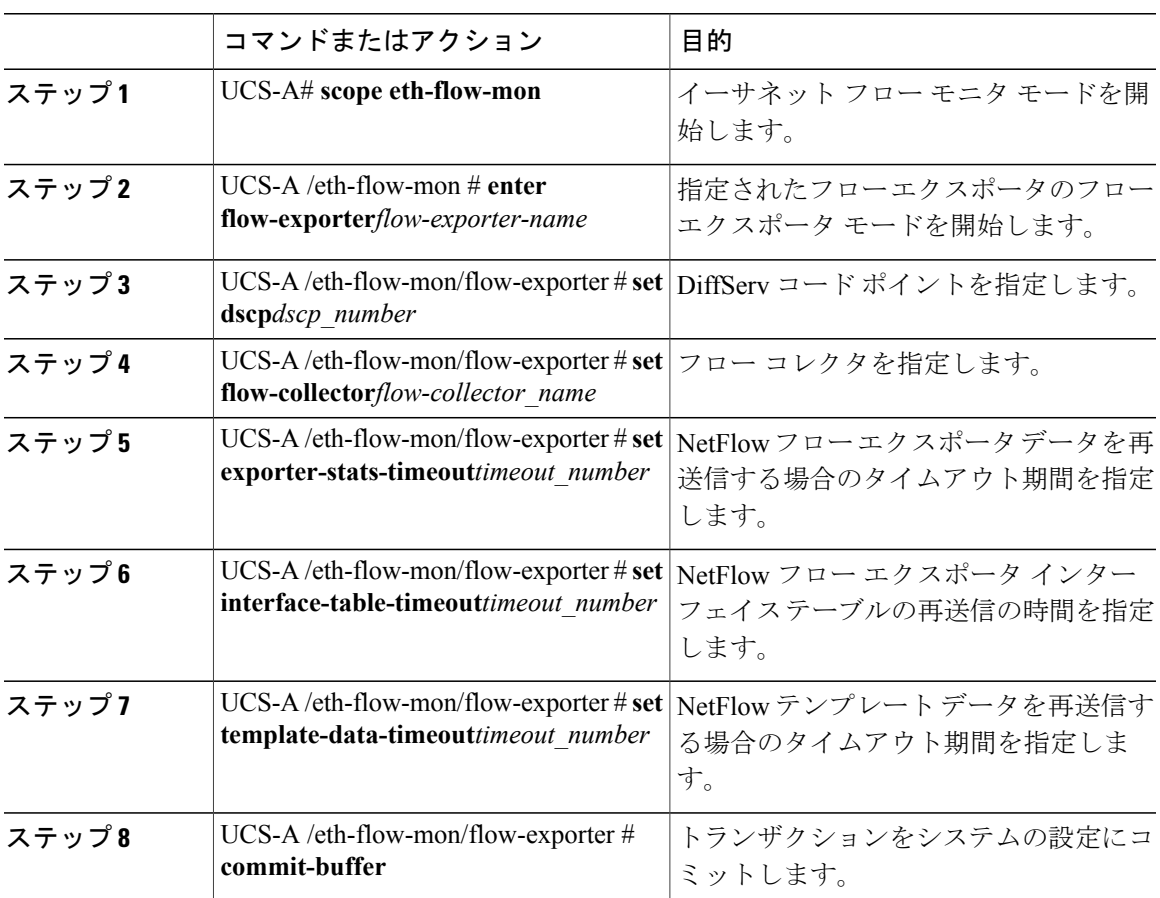

次に、フロー エクスポータを設定して、タイムアウト値を設定し、トランザクションをコミット する例を示します。

```
UCS-A# scope eth-flow-mon
```
 $\overline{\mathsf{I}}$ 

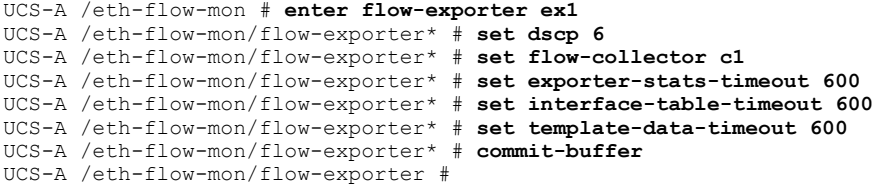

T

### <span id="page-7-0"></span>フロー モニタの設定

手順

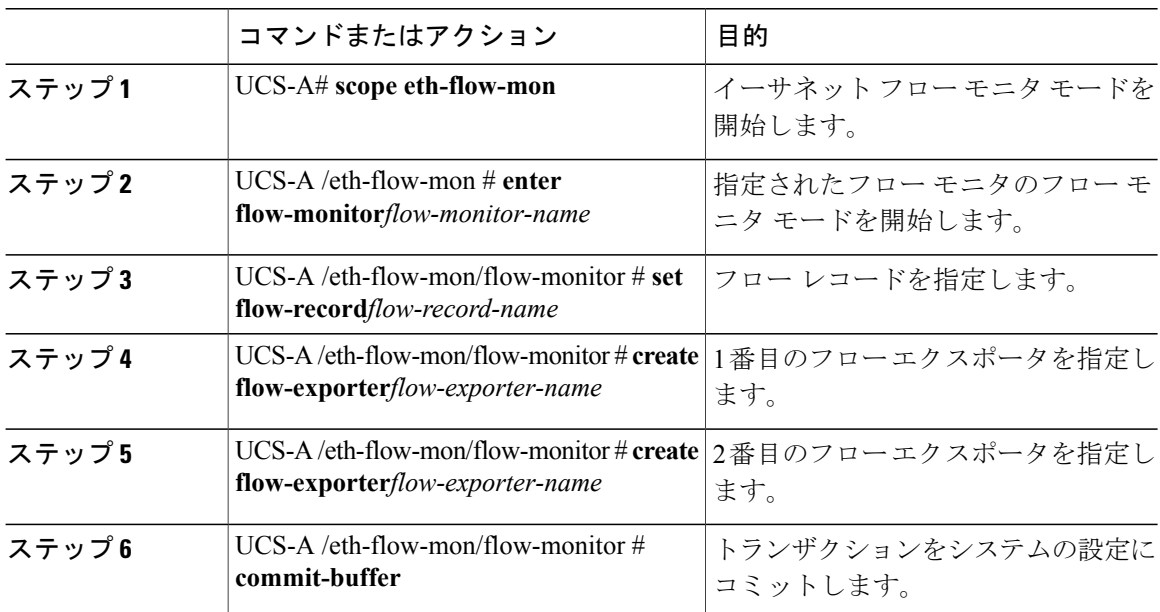

次に、フロー モニタを作成し、トランザクションをコミットする例を示します。

```
UCS-A# scope eth-flow-mon
UCS-A /eth-flow-mon # enter flow-monitor m1
UCS-A /eth-flow-mon/flow-monitor* # set flow-record r1
UCS-A /eth-flow-mon/flow-monitor* # create flow-exporter ex1
UCS-A /eth-flow-mon/flow-monitor* # create flow-exporter ex2
UCS-A /eth-flow-mon/flow-monitor* # commit-buffer
UCS-A /eth-flow-mon/flow-monitor #
```
### <span id="page-7-1"></span>フロー モニタ セッションの設定

### 手順

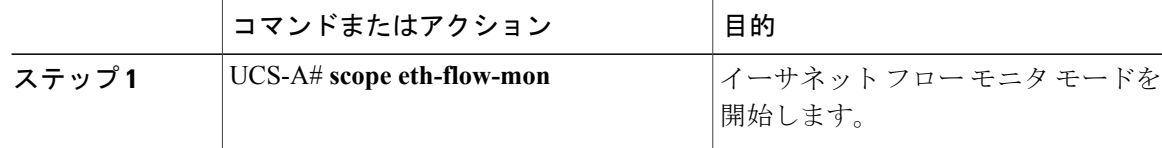

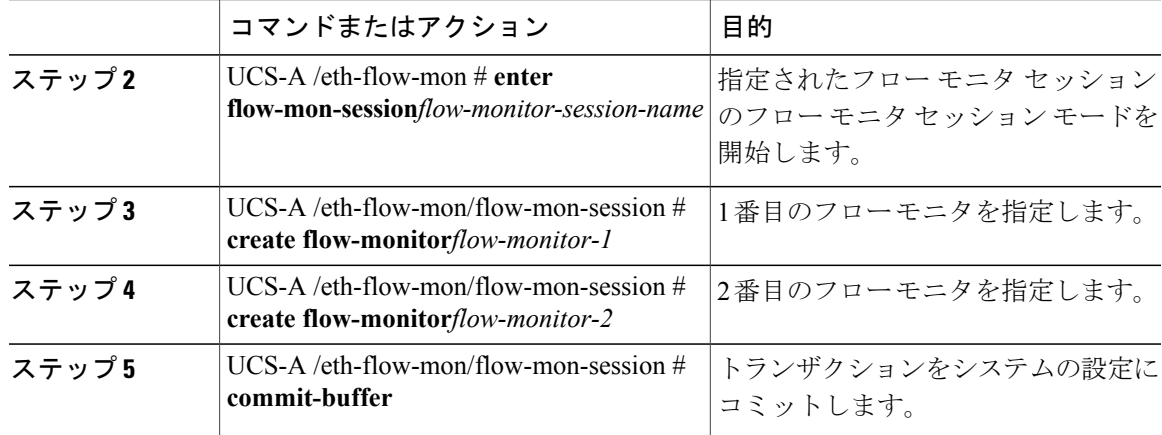

次に、2 つのフロー モニタを使用してフロー モニタ セッションを作成する例を示します。

UCS-A# **scope eth-flow-mon** UCS-A /eth-flow-mon # **enter flow-mon-session s1** UCS-A /eth-flow-mon/flow-mon-session\* # **create flow-monitor m1** UCS-A /eth-flow-mon/flow-mon-session\* # **create flow-monitor m2** UCS-A /eth-flow-mon/flow-mon-session\* # **commit-buffer** UCS-A /eth-flow-mon/flow-mon-session #

# <span id="page-8-0"></span>**NetFlow** キャッシュのアクティブおよび非アクティブ タ イムアウトの設定

### 手順

Г

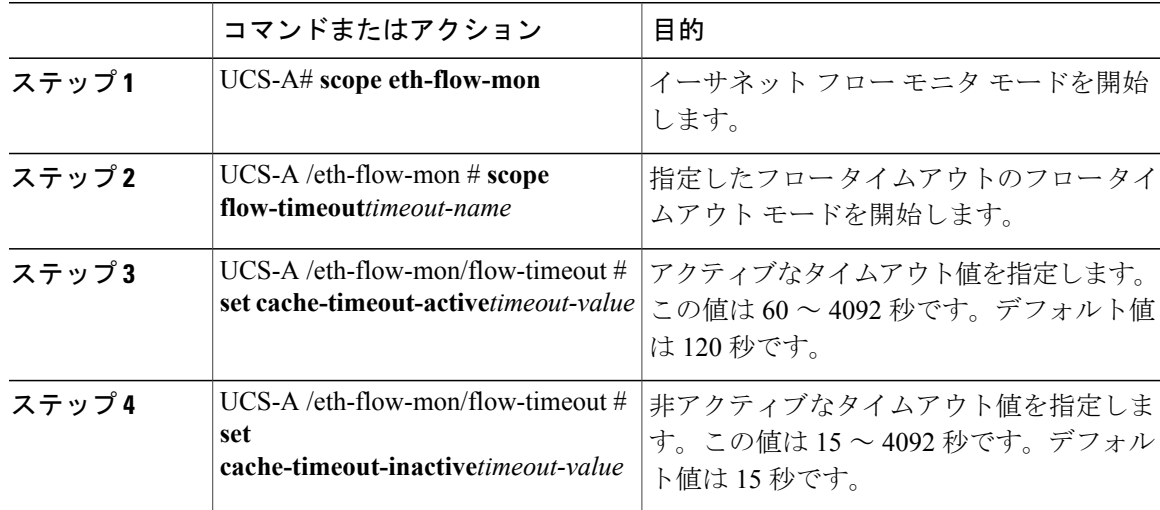

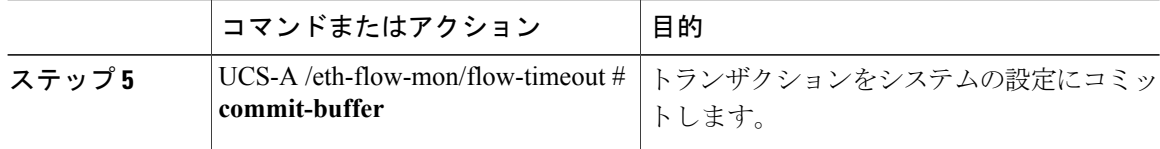

次に、NetFlow タイムアウト値を変更し、トランザクションをコミットする例を示します。

```
UCS-A# scope eth-flow-mon
UCS-A /eth-flow-mon # scope flow-timeout default
UCS-A /eth-flow-mon/flow-timeout # set cache-timeout-active 1800
UCS-A /eth-flow-mon/flow-timeout* # set cache-timeout-inactive 20
UCS-A /eth-flow-mon/flow-timeout* # commit-buffer
UCS-A /eth-flow-mon/flow-timeout #
```
### <span id="page-9-0"></span>**vNIC** へのフロー モニタ セッションの関連付け

#### 手順

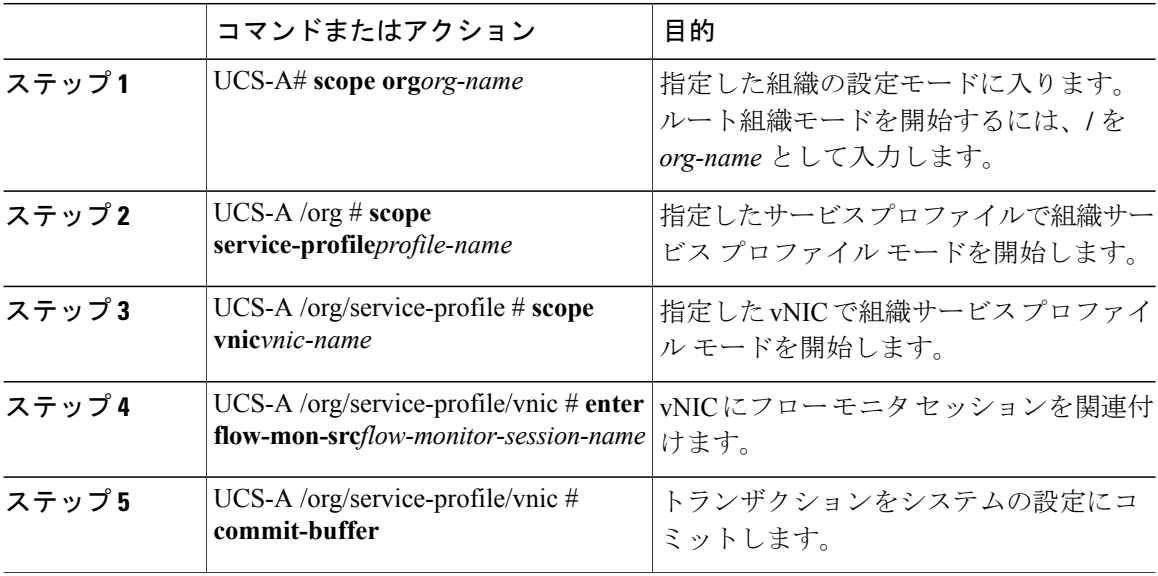

次に、vNIC eth5 にフロー モニタ セッション s1 を関連付ける例を示します。

UCS-A# **scope org /** UCS-A /org # **scope service-profile sp1** UCS-A /org/service-profile # **scope vnic eth5** UCS-A /org/service-profile/vnic # **enter flow-mon-src s1** UCS-A /org/service-profile/vnic # **commit-buffer**